- *A* Ajuste siempre al mínimo el volumen de los altavoces autoamplificados.
- **5** Encienda los dispositivos conectados en el siguiente orden: Instrumentos, **dispositivos de audio herally interruptor**  $[\cup]$  del mezclador **interes .autoamplificados**

AVISO Siga este orden para evitar ruidos fuertes e inesperados en los altavoces. Para apagar los dispositivos, proceda en el orden inverso

**7** Deslice el fader hasta la posición indicada por la línea gruesa, y gire los mandos **.punto en 3 las de posición la hasta nivel de**

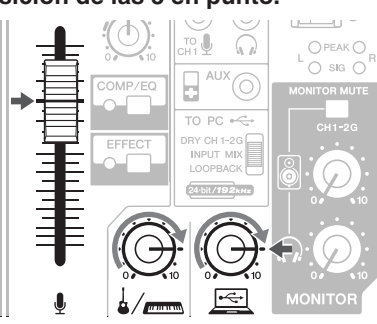

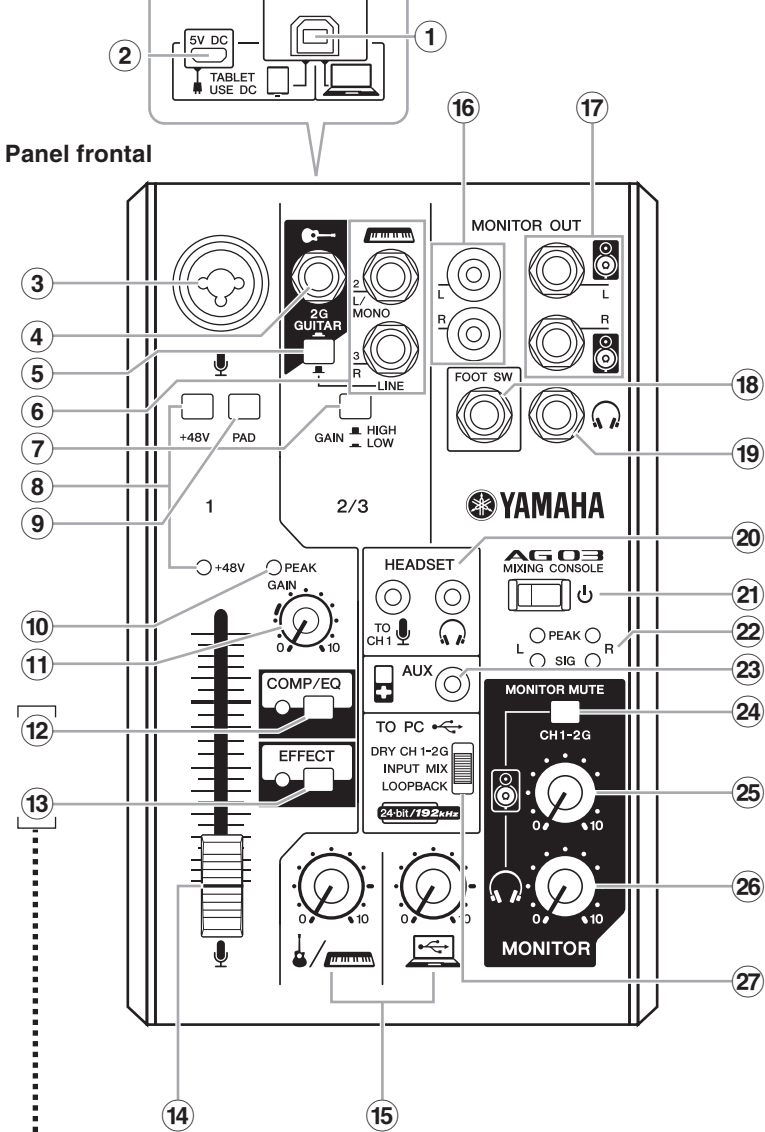

- Puede utilizar una aplicación específica para definir los . . . . . istes detallados para [COMP/EQ] (2) y [EFFECT] (3). Visite el juiente sitio web de Yamaha para obtener más información lttp://www.yamahaproaudio.com/ag/
	- **Recuperar los ajustes predeterminados de fábrica para** (12 y 13) Active ( $\alpha$ ) el interruptor  $[\bigcup]$  = mientras mantiene pulsado el botón [COMP/EQ] (12).

### **Eader**

#### $\widehat{a}$  **Mandos** de nivel

- Ajuste el balance de volumen entre cada canal.  $\mathbf{I}$   $\blacksquare$  Ajuste el volumen del sonido recibido desde el micrófono.
- u otra fuente conectada al canal 1. : Ajuste el volumen del sonido recibido desde la guitarra, el teclado eléctrico u otra fuente conectada al canal 2.
- $E$  : Ajuste el volumen del sonido recibido desde el ordenador a través del terminal [USB 2.0].

#### **i** $\widehat{B}$  Tomas [MONITOR OUT] (tomas RCA)  $\widehat{n}$  Tomas [MONITOR OUT] (tomas telefónicas)

- **g** Coloque el mando de los altavoces  $[\text{O}]$  y el mando de los auriculares  $[\text{O}]$  en la **.punto en 12 las de posición**
- **g** Hable al micrófono, toque el instrumento o reproduzca el dispositivo de audio, y  $a$  juste el volumen de los monitores autoamplificados.
- **in** Si no se oye ningún sonido, o si desea ajustar el volumen, siga las instrucciones **.abajo más aparece que sección la en indicadas**

Si sigue sin oír sonidos una vez seguidos estos pasos, consulte la lista de comprobación de la sección "Resolución de problemas" que aparece al dorso de este manual.

### ■ No hay sonido o debe subir el volumen

- **hable** al micrófono o toque el instrumento y gire el mando [GAIN] a la **derecha de forma que el correspondiente LED [PEAK] parpadee brevemente.** NOTA · Para conseguir un nivel de volumen óptimo al utilizar un micrófono, coloque el micrófono tan cerca
	- de la fuente de sonido como sea posible. • Si el LED [PEAK] no se ilumina aunque el mando [GAIN] se haya girado totalmente a la derecha,
	- suba el volumen de la fuente de sonido (instrumento, etc.).
- Si no se oye sonido o el volumen no sube tras aplicar el paso 1:
- **2** Si los interruptores [PAD] o [GAIN] están activados (=), coloque el fader **los desactive ,continuación a ,y mínimo al totalmente nivel de mando el y** interruptores ( $\blacksquare$ ).
- **h h h h hasta hasta hasta el nivel hasta alcanzar el n volumen** deseado.
- $\blacksquare$  Para bajar el volumen:

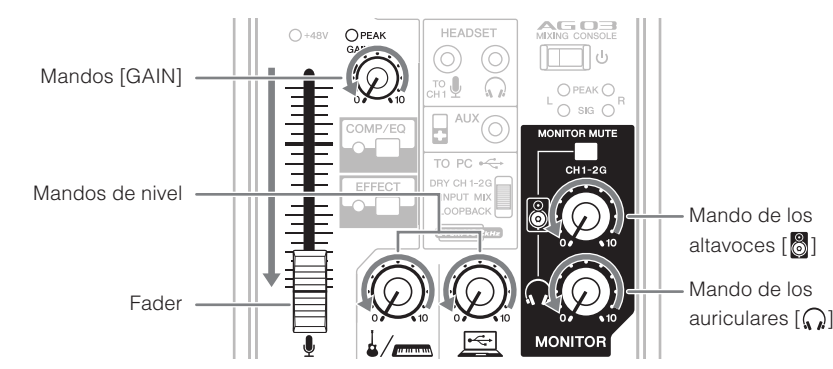

**[GAIN [mando el coloque 1, canal al instrumento <sup>o</sup> micrófono un conectado ha Si** 6 **.punto en 12 las de posición la en**

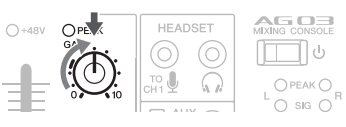

- **PASO 1** Conectar altavoces, micrófonos, instrumentos, **.etc**
- **1** Desactive todos los altavoces, instrumentos y demás dispositivos que desee **.mezclador al conectar**
- **2** Para conectar altavoces, micrófonos e instrumentos, consulte el ejemplo de **.abajo más aparece que conexión**

## **local PASO 2** Escuchar el sonido en los altavoces o los **.auriculares**

- **1 Compruebe** que todos los interruptores, incluyendo el interruptor  $\bigcup$ ] **(espera/activado), no estén pulsados (** $\blacksquare$ **).**
- **2** Utilice el cable USB incluido para conectar el ordenador al mezclador.
- Si utiliza el terminal [USB 2.0] en el panel posterior del mezclador, consulte el aviso "Precauciones al utilizar los terminales [USB 2.0] y [5V DC]". Si conecta una tableta u otro dispositivo que no pueda suministrar energía al mezclador, conecte un adaptador de corriente USB o una batería externa con conexión USB (disponibles por separado) al terminal [5V DC] (micro B).

**hence f a** Sitúe al mínimo el fader y todos los mandos (mando [GAIN], mandos de nivel,<br> **funciones y dundo de los altavoces i al v** mando de los auriculares i Cun **h h ad n nando de los altavoces**  $\begin{bmatrix} 0 \\ 0 \end{bmatrix}$  **y mando** de los auriculares  $\begin{bmatrix} 0 \\ 1 \end{bmatrix}$ . (Mínimo: Baje el fader al ajuste inferior. Gire los mandos totalmente hacia la izquierda).

## **Bienvenida**

Gracias por adquirir la consola de mezclas Yamaha AG03. Lea este manual en su totalidad para poder sacarle el máximo partido al producto y garantizar un uso prolongado y sin problemas. Tras leer este manual, téngalo a mano como referencia futura.

A lo largo de este manual este manual se empleará la palabra "mezclador" para referirse a la "consola de mezclas".

### **características Principales**

# **Mezclador multiusos de 3 canales con interfaz de audio, ideal para webcasting en directo**

- La interfaz de audio permite la grabación a 24 bits / 192 kHz.
- Una intuitiva función de bucle invertido permite realizar webcasting en directo de manera rápida y .sencilla
- El preamplificador de micrófono "D-PRE" premium de Yamaha proporciona un sonido de alta resolución.

## **incluidos Accesorios**

- $\bullet$  Cable USB (1,5 m)
- Especificaciones técnicas (solo en inglés): Incluye especificaciones generales, características de entrada/salida, diagrama de bloques, dimensiones y la lista de tomas y clavijas.
- INFORMACIÓN DE DESCARGA DE CUBASE AI: Contiene el código de acceso necesario para descargar el software de Steinberg DAW Cubase AI.
- Manual de instrucciones (este documento)

# **Guía de inicio rápido**

## **Preparación: Descargar e instalar los controladores.**

Es posible que sea necesario el controlador "Yamaha Steinberg USB Driver" para enviar/recibir datos del ordenador. Visite el siguiente sitio web de Yamaha para consultar los detalles acerca de la descarga e instalación del controlador, así como para definir los ajustes necesarios. http://www.yamahaproaudio.com/ag/

# **conexión de Ejemplo**

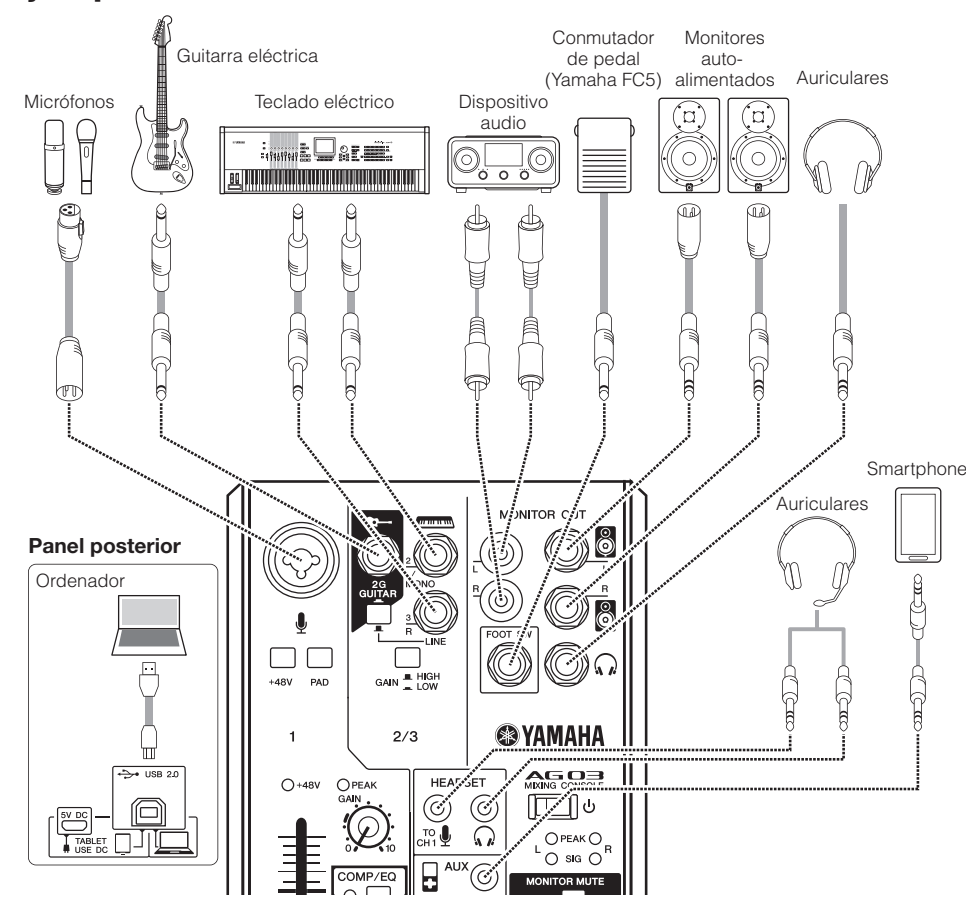

.[V+48 [de phantom alimentación de interruptor el) O (active ,condensador de micrófonos utiliza Si **NOTA**

# **EXPENDIMENTAL**

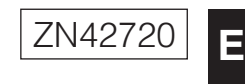

# **MIXING CONSOLE**

# AG O3 Manual de instrucciones

#### **(encendido/espera [ ] (Interruptor** B

Permite colocar la unidad en espera  $(\blacksquare)$  y activarla  $(\blacksquare)$ .

#### **AVISO**

Si el interruptor  $[\bigcup]$  cambia rápidamente del modo activado al modo en espera y viceversa, es posible que el mezclador no funcione correctamente. Después de colocar el interruptor [U] en espera, espere como mínimo seis segundos antes de volver a activarlo.

#### **22 Indicador de nivel**

Si el nivel del sonido enviado al ordenador supera los -10 dBu, se ilumina [SIG] (verde); si el nivel alcanza los 3 dB antes del nivel de recorte (+7 dBu), se ilumina [PEAK] (rojo). Para enviar un volumen adecuado al ordenador, ajuste el volumen de cada canal hasta que [SIG] permanezca iluminado y [PEAK] parpadee solo momentáneamente cuando se produzca un sonido fuerte

#### **[AUX] a Toma de entrada** [AUX]

Se trata de una toma de entrada auxiliar. Es compatible con una mini clavija estéreo. Puede conectar un smartphone u otro dispositivo y utilizar las aplicaciones para activar los efectos de sonido o la música de fondo. Utilice los controles en el dispositivo conectado para ajustar el volumen.

#### **[MONITOR MUTE]**

Cuando este interruptor está activado (=), el sonido recibido en los canales 1 y 2G no se envía desde las tomas [MONITOR OUT]  $\circledR$   $\circledR$ , la toma de salida para auriculares  $\left[\bigcap_{n=1}^{\infty}\right]$   $\circledR$  ni la toma de salida para auriculares [HEADSET]  $[$ (a monitorización directa está desactivada).

#### $\bm{\mathfrak{B}}$  Mando de los altavoces [ $\bm{\mathfrak{B}}$ ]\*\*

Ajusta el volumen que se envía al dispositivo conectado a las tomas [MONITOR OUT] 16 17.

#### **26 Mando de los auriculares** [ $\Omega$ ]\*\*

Ajusta el volumen de los auriculares conectados a la toma de salida para auriculares  $\left[\bigcap_{i=1}^n a_i\right]$  (9 y a la toma de salida para auriculares [HEADSET]  $\left[\bigcap_{n=1}^{\infty}\right]$  20.

\*\* El mando de los altavoces  $[\bigotimes]$  y el mando de los auriculares  $[\bigcirc]$ en ajustarse por separ

#### **[27]** Deslizador [TO PC]

Selecciona el sonido que se enviará al ordenador

#### $IDRY CH 1-2G1:$

Envía el sonido después haber ajustado el mando [GAIN] desde el canal 1 e inmediatamente después de haber utilizado el interruptor [GAIN] desde el canal 2G directament al ordenador. El sonido enviado no se ve afectado por los ajustes del mando de nivel. El sonido enviado a los canales 1 y 2G (guitarra y voz, etc.) puede grabarse por separado, igual que con una interfaz de audio.

#### **[INPUT MIX]:**

El sonido recibido en el mezclador y mezclado en estéreo se envía al ordenador. El sonido recibido desde el ordenador no regresa al ordenador.

Para conectar monitores autoamplificados. Estas tomas son compatibles con las clavijas telefónicas (balanceadas/no .(balanceadas

#### $\widehat{B}$  **Toma** [FOOT SW]

Permite conectar a un conmutador de pedal (se vende por separado) (Yamaha FC5, etc.).

Cuando el botón [EFFECT] (3) está activado, el sonido con efecto puede silenciarse con un conmutador de pedal. El LED del botón [EFFECT] parpadea mientras el sonido con efecto está silenciado.

#### **19 Toma de salida para auriculares [** $\Omega$ **]**

Permite conectar unos auriculares. Esta toma admite clavijas telefónicas estéreo. Si desea conectar unos auriculares con mini clavijas estéreo, puede utilizar la toma de salida para auriculares [HEADSET] @.

#### **[20] Toma de entrada del micrófono** [HEADSET] [ $\frac{10}{1041}$

Para conectar a la clavija de micrófono de los auriculares con micrófono. Normalmente esta clavija es de color rosa La entrada de audio aquí se envía al canal 1.

**NOTA** Si ha conectado un micrófono a la toma de entrada de micrófono [HEADSET], el sonido del micrófono o del instrumento conectado a la toma de entrada MIC/LINE 3 de canal 1 queda cortado.

#### **[** $\Omega$ ] **[Ourie ] [Ourie h** *[Aur.***] <b>EV** *n n n n n n n n n n n n n n n n n n n n n n n n n n n n n*

Para conectar al auricular de los auriculares con micrófono. Normalmente esta clavija es de color verde claro. Se envía el

mismo sonido que para la toma de salida para auriculares  $\lceil \Omega \rceil$  (19) **NOTA** Si ha conectado una clavija para auriculares a la toma de salida para auriculares [HEADSET]  $\left[\bigcap_{n=1}^{\infty}\right]$ , el sonido enviado desde la toma de salida para auriculares  $\Omega$  ( $\Omega$ ) ( $\Theta$ ) queda cortado.

#### **:[LOOPBACK[**

El sonido recibido en el mezclador y el sonido reproducido en el ordenador se mezclan en estéreo y se envían al ordenador. Este ajuste se utiliza principalmente para webcasting.

**NOTA** Para evitar la realimentación al utilizar el software DAW, utilice [DRY CH1-2G] o [INPUT MIX].

■ Consejos sobre el ajuste de volumen

Utilice el interruptor [PAD], el mando/interruptor [GAIN] y el fader/mandos de nivel para ajustar el volumen. No obstante, el interruptor [PAD] y el mando/interruptor [GAIN] no deberían ajustarse de nuevo una vez conseguido el ajuste óptimo. Normalmente, el fader/los mandos de nivel se utilizan para ajustar el volumen. Para obtener información detallada sobre cada función, consulte la sección "Mandos y funciones".

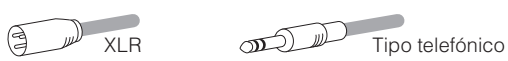

#### **(4)** Toma de entrada de la guitarra [ $\bullet$ —] (canal 2G)

Para conectar a un instrumento, como por ejemplo una guitarra o un bajo eléctricos. Esta toma admite clavijas telefónicas. Esta toma está desactivada cuando el interruptor  $[GUITAR/LINE]$  § también lo está ( $\blacksquare$ ).

### **[GUITAR/LINE]**

Para conmutar la entrada en el canal 2. Active este  $interruptor$  ( $\Box$ ) cuando conecte directamente un instrumento con una elevada impedancia de salida, como una guitarra eléctrica o un bajo eléctrico, a la toma de entrada de la guitarra  $\left[\bigoplus_{i=1}^n a_i\right]$ . Desactive este interruptor  $\left(\blacksquare\right)$  cuando conecte un instrumento de nivel de línea a la toma de entrada de la línea [**mmmmd**] 6. Cuando este interruptor está activado, utilice un cable no balanceado con clavijas telefónicas para conectar el instrumento al mezclador. El mezclador no funcionará correctamente si se utiliza un cable balanceado

#### **ATENCIÓN**

Cuando utilice este interruptor, coloque todos los controles de salida (como el mando de los altavoces  $\lbrack\!\bigotimes\!\rbrack$   $\otimes$  y el mando de los auriculares  $[\mathcal{Q}]$   $\circledast$ ) totalmente al "0" (mínimo). Los picos de alto nivel provocados por la conmutación pueden dañar los dispositivos externos, así como el oído de las personas presentes

#### **6** Tomas de entrada LINE [ $\sqrt{m n m}$ ]

Permite conectar dispositivos de nivel de línea, como un teclado eléctrico o un dispositivo de audio. Utilice la toma [L/MONO] de este En este En este instrumentos, etc., con salida monoaural. En este caso, el sonido recibido en la toma [L/MONO] se envía desde los canales L y R del mezclador. Esta toma está desactivada cuando  $\frac{1}{2}$  of the contract function  $\frac{1}{2}$  activado  $\frac{1}{2}$ )

#### **(7)** Interruptor [GAIN]

Determina el volumen básico para el canal 2/3. Active este interruptor  $($ ,  $\equiv)$  si percibe alguna distorsión.

**NOTA** Gire el mando de nivel al mínimo antes de activar (=) o desactivar (III) el interruptor [GAIN]. De lo contrario, podría producirse ruido.

#### **8** Interruptor phantom [+48V] / LED [+48V]

Cuando este interruptor está activado (=), el LED [+48V] se ilumina y se suministra alimentación phantom CC de +48 V a la clavija XLR de la toma de entrada MIC/LINE 3. Active este interruptor cuando vaya a utilizar un micrófono de condensador con alimentación phantom.

#### **AVISO**

No olvide desactivar (■) este interruptor/selector cuando no necesite alimentación fantasma

- Siga estas importantes medidas de precaución para evitar ruidos y posibles daños en los dispositivos externos y en el mezclador si activa este interruptor  $($
- Deje siempre desactivado este interruptor ( $\blacksquare$ ) si conecta un dispositivo no compatible con la alimentación phantom al canal 1.
- Asegúrese de desactivar este interruptor ( $\blacksquare$ ) al conectar/desconecta un cable al/desde el canal 1 • Deslice el fader del canal 1 al mínimo antes de activar  $($   $\blacksquare$ )
- desactivar  $(\blacksquare)$  este interruptor.

#### **9** Interruptor [PAD]

Active (=) el interruptor para atenuar el sonido recibido en el canal 1. Active este interruptor si se produce distorsión o si el LED [PEAK] @ se ilumina a menudo aunque el mando [GAIN]  $\widehat{\mathbf{u}}$  esté girado totalmente a la izquierda

**NOTA** Deslice el fader al mínimo antes de accionar el interruptor [PAD] para activarlo (**\_\_**) o desactivarlo (**\_\_**). De lo contrario, podría producirse ruido.

#### **[10] LED [PEAK]**

Se ilumina cuando el volumen del sonido de entrada es demasiado alto. Si se ilumina, gire el mando [GAIN] (i) a la izquierda para bajar el volumen

#### **Demotion (GAIN)**

Determina el volumen básico para el canal 1. Ajuste este mando de forma que el LED [PEAK] @ parpadee brevemente al cantar o tocar a un volumen elevado.

#### **12 Botón [COMP/EQ]\***

Este botón activa el compresor y el ecualizador (el LED amarillo se ilumina). Los ajustes predeterminados reducen el ruido de baja frecuencia no deseado y las variaciones en el nivel vocal, y dispone de parámetros adecuados para el webcasting.

#### **13 Botón [EFFECT]\***

Este botón activa los efectos del canal 1 (LED amarillo iluminado). Los ajustes por defecto tienen la reverberación activada para añadir al sonido una sensación de amplitud natural.

### **[USB 2.0]**

Para conectar a un ordenador utilizando el cable USB 2.0 incluido. Cuando se conecta a un ordenador, éste suministra energía al mezclador y pueden enviarse datos de audio entre ambos dispositivos. Es posible que sea necesario un controlador USB para enviar/recibir datos del ordenador. Puede descargar el controlador desde el siguiente sitio web de Yamaha, e instalarlo en su ordenador. http://www.yamahaproaudio.com/ag/

#### **AVISO**

No conecte ningún dispositivo al terminal [USB 2.0], excepto ordenadores personales o tabletas

#### **(2) Terminal [5V DC]**

Para conectar a un adaptador de corriente USB o a una batería externa con conexión USB (disponibles por separado). Utilice este terminal si conecta el mezclador a una tableta o a otro dispositivo que no pueda suministrarle energía. El mezclador no incluye ningún adaptador de corriente USB ni ninguna batería externa con conexión USB.

### **AVISO**

· Lea las precauciones de seguridad para el adaptador de corriente USB o la batería externa con conexión USB utilizados • Utilice un adaptador de corriente USB o una batería externa con

conexión USB que puedan suministrar energía mediante una clavija USB micro B que cumpla con las siguientes características USB Voltaje de salida: 4.8 V a 5.2 V

Corriente de salida: 0,5 A como mínimo

# **Panel** posterior → USB 2

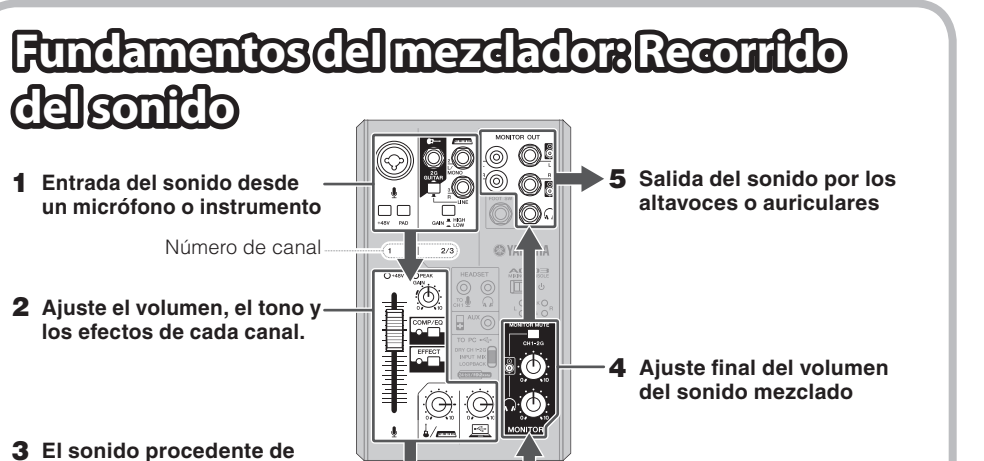

#### **(3) Tomas de entrada MIC/LINE**

Permite conectar un micrófono, un instrumento o un dispositivo de audio. Estas tomas admiten clavijas XLR v telefónicas

**oscila canales los todos derecha la hacia**

- **Coloque el fader y el mando de nivel totalmente al mínimo y, a continuación, active** ( $\equiv$ ) los interruptores [PAD] o [GAIN] del canal cuyo volumen desea bajar.
- **Deslice lentamente el fader o gire el mando de nivel hasta alcanzar el volumen** deseado.
- Si el volumen no baja una vez aplicado estos pasos:
- **Baje el volumen del instrumento o dispositivo de audio.**

# **Grabación**

#### Para grabar deberá descargar e instalar el software DAW.

Visite el siguiente sitio web de Yamaha para más detalles acerca de la descarga e instalación del software Cubase AI de Steinberg DAW, así como para definir los ajustes necesarios. Al mismo tiempo, consulte también la información importante incluida en la sección INFORMACIÓN DE DESCARGA DE CUBASE AL http://www.yamahaproaudio.com/ag/

# **Webcasting**

**Coloque el deslizador [TO PC]**  $\widehat{z}$ **] en la posición [LOOPBACK].** 

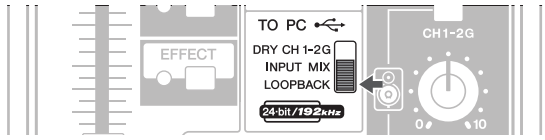

Cuando está situado en [LOOPBACK], las siguientes señales se mezclan y envían al ordenador

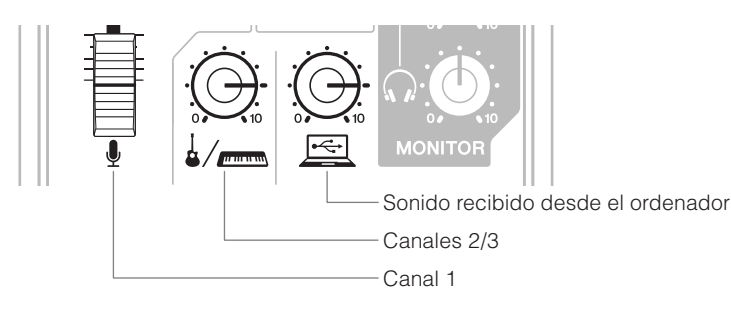

Visite el siguiente sitio web de Yamaha para obtener más información acerca del webcasting.

http://www.yamahaproaudio.com/ag/

# Resolución de problemas

Compruebe los siguientes puntos antes de ponerse en contacto con un distribuidor Yamaha. Si los síntomas no mejoran, póngase en contacto con su distribuidor Yamaha más cercano.

### **La alimentación no se inicia.**

- U ¿Ha conectado correctamente el mezclador al ordenador mediante el cable USB incluido?
- $\Box$  ¿Ha pulsado el interruptor [ $\bigcup$ ] (espera/activado)?

#### **No hay sonido.**

- Ha descargado e instalado el controlador Yamaha Steinberg USB desde el siguiente sitio web de Yamaha?
- http://www.yamahaproaudio.com/ag/
- $\Box$  ¿Ha conectado correctamente los dispositivos externos, como los micrófonos y los monitores ?autoamplificados
- $\Box$  ¿Alguno de los cables de conexión están acortados o dañados?
- $\Box$  ¿Ha activado los instrumentos eléctricos conectados, los dispositivos externos y los monitores ?autoamplificados
- $\Box$  ¿Ha ajustado correctamente y a los niveles adecuados el mando [GAIN], el fader, los mandos de nivel, el mando de los altavoces [8] y el mando de los auriculares [ $\Omega$ ]?
- □ ¿Los interruptores [PAD] y [GAIN] están activados (=)? Desactive estos interruptores  $(\blacksquare)$ . Si el volumen de la fuente de sonido es demasiado bajo y
- se activan (=) estos interruptores, es posible que no se emita ningún sonido.
- $\Box$  ¿El interruptor [MONITOR MUTE] está activado (=)?
- $\Box$  Si utiliza un software de webcasting, ¿el volumen está ajustado correctamente en dicho software?

# **El sonido es débil, distorsionado o ruidoso.**

- $\Box$  ¿El LED [PEAK] está iluminado? Baje el mando [GAIN], o bien active (=) el interruptor [PAD].
- [ Están demasiado altos el mando [GAIN], los mandos de nivel, el mando de los altavoces [ [8] o el mando de los auriculares  $[Q]$ ?
- ⊡ ¿Están iluminados los indicadores [PEAK] (rojos) del indicador de nivel? Ajuste el fader y los mandos de nivel a los niveles adecuados. Si baja el volumen con el mando de los altavoces [ $\circled{3}$ ] o el mando de los auriculares [ $\circ$ ] no afecta a los indicadores [PEAK] del
- indicador de nivel ⊡ ¿El volumen de un dispositivo conectado está demasiado alto? Baje el volumen del dispositivo conectado.
- □ ¿Los interruptores [PAD] y [GAIN] están desactivados (■)? Active estos interruptores  $($ ,  $)$ . Si el volumen de la fuente de sonido es demasiado alto, al desactivar ( $\blacksquare$ ) estos interruptores se oirá un sonido distorsionado.
- LEI deslizador [TO PC] se encuentra en la posición [LOOPBACK]?
- Si este interruptor se encuentra en la posición [LOOPBACK] al utilizar el software DAW, puede producirse un bucle dependiendo de los ajustes de dicho software, lo que probablemente provocará realimentación. Si graba mientras escucha el sonido desde un ordenador, coloque siempre este interruptor en una posición distinta a [LOOPBACK].

## **El sonido de la voz cantada y hablada no es lo bastante claro.**

- □ Active el botón [COMP/EQ] (el LED amarillo se ilumina)
- casting. la reducción de ruidos de baja frecuencia no deseados y las variaciones en el nivel vocal. La configuración predeterminada de este botón dispone de parámetros adecuados para el web-

### **No se aplica ningún efecto.**

 $\Box$  ¿Ha activado el botón [EFFECT] (el LED amarillo se ilumina)?

# Montajeen un pie de micrófono

La unidad puede montarse sobre un pie de micrófono según la ilustración de la derecha; para ello se utilizará el adaptador para pie de micrófono opcional BMS-10A de Yamaha. Para obtener instrucciones sobre su montaje, consulte el manual de instrucciones del adaptador BMS-10A

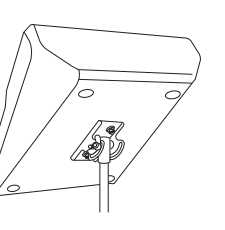

# **Especificaciones generales**

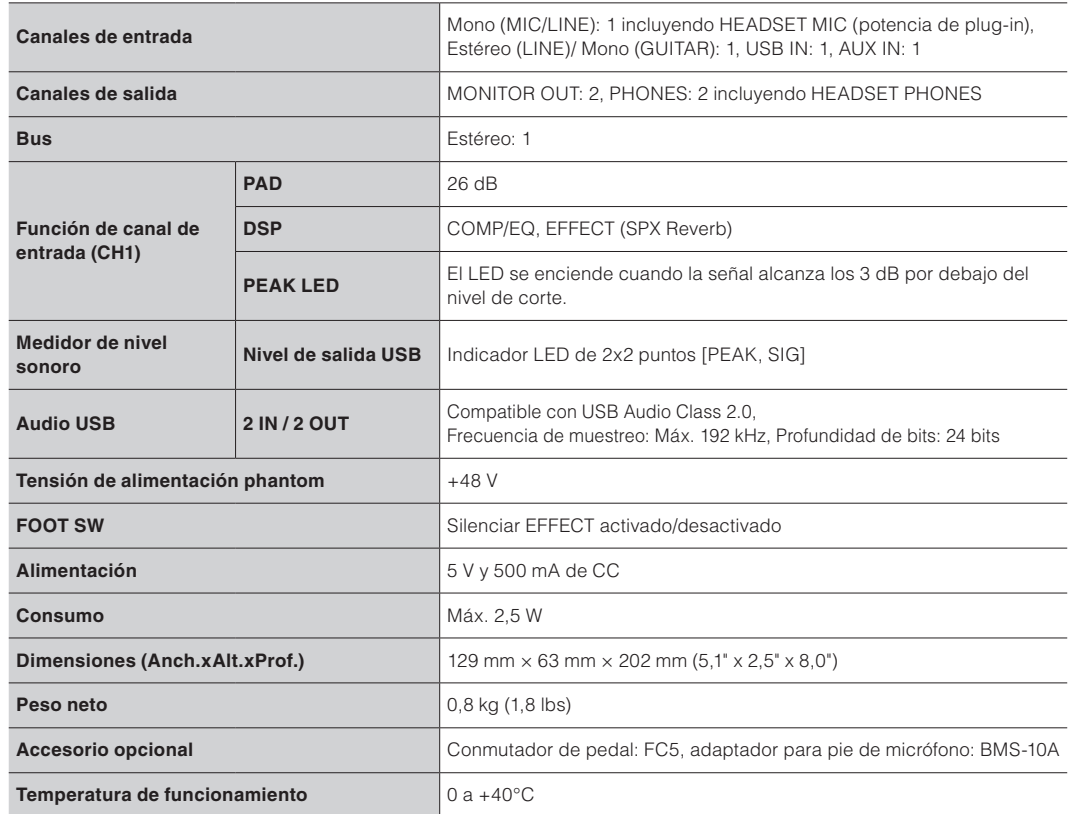

Para otras especificaciones, consulte las "Especificaciones técnicas" incluidas.

El contenido de este manual se refiere a las especificaciones más recientes en la fecha de impresión. Yamaha realiza mejoras continuas en sus productos, por lo que este manual puede no referirse a las especificaciones de este producto concreto. Para obtener el manual más reciente, acceda al sitio web de Yamaha y descarque el archivo del manual. Las especificaciones, los equipos o los accesorios que se venden por separado pueden ser diferentes según el país; por lo tanto, consulte con su distribuidor Yamaha

#### **Información para Usuarios sobre Recolección y Disposición de Equipamiento Viejo**

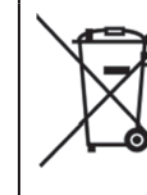

## **AVISO**

siga los avisos que se indican a continuación.  $\blacksquare$  **Uso y mantenimiento** 

Para evitar la posibilidad de un mal funcionamiento o de que se produzcan daños en el producto, los datos u otros objetos,

• No utilice el dispositivo junto a un televisor, una radio, un equipo estereofónico, un teléfono móvil u otros dispositivos eléctricos. De lo contrario, el aparato, el televisor o la radio podrían generar ruido.

• No exponga el dispositivo a polvo ni a vibraciones excesivas, ni a calor o frío intensos (como la luz directa del sol, proximidad con un calefactor o en un coche al sol durante el día) para evitar la posibilidad de que se deforme el panel o de que se dañen los componentes internos

. Tampoco coloque objetos de vinilo, plástico o goma sobre el dispositivo, pues podrían decolorar el panel.

• Cuando limpie el dispositivo, utilice un paño suave y seco. No use diluyentes de pintura, disolventes, líquidos limpiadores ni paños impregnados con productos químicos.

• Se puede producir condensación en el dispositivo a causa de variaciones intensas y rápidas de la temperatura ambiente. por ejemplo cuando se traslada el dispositivo de un lugar a otro o cuando se enciende o se apaga el aire acondicionado Si el dispositivo se utiliza mientras hay condensación puede sufrir daños. Si por algún motivo cree que pudiera haberse formado condensación, deje el dispositivo sin encender durante varias horas hasta que la condensación have desaparecido completamente

· Evite el ajuste máximo de todos los faders y los controles de ecualizador. Dependiendo del estado de los dispositivos conectados, ello podría provocar realimentación y dañar los altavoces.

• No aplique aceite, grasa ni un limpiador de contacto a los faders. Esta acción puede provocar problemas con el contacto eléctrico o con el movimiento de los faders.

• Al encender la alimentación de CA en el sistema de audio, active siempre el amplificador de potencia en ÚLTIMO LUGAR para evitar daños en los altavoces. Al apagar la alimentación, el amplificador de potencia se debe desactivar en PRIMER

· Coloque siempre el interruptor [U] (espera/activado) en la posición de espera cuando el dispositivo no se esté utilizando.

#### **Pecauciones al utilizar los terminales [USB 2.0] y [5V DC]**

• Antes de conectar el ordenador al terminal [USB 2.0], salga de cualquier modo de ahorro de energía del ordenador (como los modos suspendido, de hibernación o de espera).

. Coloque el interruptor [U] en la posición de espera antes de conectar los cables a los terminales [USB 2.0] y [5V DC]. e Cierre siempre todas las aplicaciones abiertas y coloque el interruptor [U] en la posición de espera antes de desconectar los cables de los terminales [USB 2.0] y [5V DC].

· Espere como mínimo seis segundos cada vez que cambie el interruptor [U ] del mezclador de la posición de espera a la de activado o viceversa.

### ■ Acerca de este manual

• Las ilustraciones en este manual se muestran únicamente a efectos orientativos

· Steinberg y Cubase son marcas registradas de Steinberg Media Technologies GmbH. • Los nombres de empresas y de productos que aparecen en este manual son marcas comerciales o marcas registradas de sus respectivos propietarios.

.below listed distributor authorized the or representative Yamaha nearest your contact please ,products of details For Para detalles sobre productos, contacte su tienda Yamaha más cercana o el distribuidor autorizado que se lista debajo

**CANADA .Ltd Music Canada Yamaha** 135 Milner Avenue, Toronto, Ontario, M1S 3R1, Canada Tel: 416-298-1311 **.A.S.U**  $MSD06$  $Tel: 02133.2144$ **NETHERLANDS/BELGIUM/ LUXEMBOURG NORTH AMERICA** 

**Yamaha Corporation of America**<br>6600 Orangethorpe Avenue, Buena Park, CA 90620, U.S.A.<br>Tel: 714-522-9011 **MEXICO**<br> **Yamaha de México, S.A. de C.V.**<br>
Av. Insurgentes Sur 1647 Piso 9, Col. San José<br>
Insurgentes, Delegación Benito Juárez, México,<br>
D.F., C.P. 03900<br>
Tel: 55-5804-0600 **CENTRAL & SOUTH AMERICA** 

**BRAZIL .Ltda Brasil do Musical Yamaha** Rua Joaquim Floriano, 913 - 4º andar, Itaim Bibi,<br>CEP 04534-013 São Paulo, SP. BRAZIL Tel: 011-3704-1377 **ARGENTINA**<br> **Yamaha Music Latin America, S.A.,**<br>
Sucursal Argentina<br>
Olga Cossettini 1553, Piso 4 Norte,<br>
Madero Este-C1107CEK

Buenos Aires, Argentina<br>Tel: 011-4119-7000 **VENEZUELA**

- **Yamaha Music Latin America, S.A.,<br><b>Sucursal Venezuela**<br>C.C. Manzanares Plaza P4<br>Ofic. 0401- Manzanares-Baruta Caracas Venezuela<br>Tel: 58-212-943-1877
- **PANAMA AND OTHER LATIN<br>AMERICAN COUNTRIES** AMERICAN COUNTRIES/<br>CARIBBEAN COUNTRIES<br>Yamaha Music Latin America, S.A.<br>Torre Banco General, Piso No.7, Marbella,<br>Calle 47 y Aquilino de la Guardia,<br>Ciuldad de Panamá, República de Panamá<br>Tel: +507-269-5311
- **EUROPE**
- **THE UNITED KINGDOM/IRELAND** Yamaha Music Europe GmbH (UK) me Drive. Tilbrook. Milton Kevnes MK7 8BL, U.K.<br>Tel: 01908-366700
- **GERMANY Yamaha Music Europe GmbH** Siemensstraße 22-34, 25462 Rellingen, Germany<br>Tel: 04101-3030 SWITZERLAND/LIECHTENSTEIN
- **Yamaha Music Europe GmbH<br><b>Branch Switzerland in Zürich**<br>Seefeldstrasse 94, 8008 Zürich, Switzerland 000101010101350<br>Tel: 044-387-80
- **BULGARIA/AUSTRIA Yamaha Music Europe GmbH Branch Austria**<br>Schleiergasse 20, A-1100 Wien, Austria<br>Tel: 01-60203900
- CZECH REPUBLIC/HUNGARY/<br>ROMANIA/SLOVAKIA/SLOVENIA **Yamaha Music Europe GmbH<br><b>Branch Austria (Central Eastern Europe Office)**<br>Schleiergasse 20, A-1100 Wien, Austria
- Tel: 01-60203900<br>**POLAND/LITHUANIA/LATVIA/ESTONIA** Yamaha Music Europe GmbH<br>Branch Poland Office n 1990 - Poland Barres<br>ul. Wrotkowa 14 02-553 Warsaw. Poland
- Tel: 022-500-2925 PA37

El número de modelo, el número de serie, los requisitos de alimentación, etc. pueden encontrarse en la placa de identificación o cerca de ella. Esta placa se encuentra en la parte inferior de la unidad. Debe anotar dicho número en el espacio proporcionado a continuación y conservar este manual como comprobante permanente de su compra para facilitar la identificación en caso de robo.

 $N<sup>°</sup>$  de modelo

### N° de serie

(bottom\_es\_01)

**MALTA Olimpus Music Ltd.**<br>The Emporium, Level 3, St. Louis Street Msida **BENDOCKS**<br>Yamaha Music Europe Branch Benelux Clarissenhof 5-b, 4133 AB Vianen, Netherlands Tel: 0347-358 040 **FRANCE**<br> **Yamaha Music Europe**<br>
7 rue Ambroise Croizat, Zone d'activites Pariest,<br>
77183 Croissy-Beaubourg, France<br>
Tel: 01-64-61-4000 **ITALY IALI**<br>Yamaha Music Europe GmbH, Branch Italy Viale Italia 88, 20020 Lainate (Milano), Italy<br>Tel: 02-935-771 **SPAIN/PORTUGAL** 1877 OKT COTE<br> **Iaha Music Europe GmbH Ibérica, Sucursa en España**<br>Ctra. de la Coruna km. 17,200, 28231 Las Rozas (Madrid), Spain<br>Tel: +34-91-639-88-88 **GREECE Philippos Nakas S.A. The Music House** 147 Skiathou Street, 112-55 Athens, Greece Tel: 01-228 2160 **ISWEDEN/FINLAND/ICELAND<br>
Yamaha Music Europe GmbH Germany filial filial Germany GmbH Europe Music Yamaha Scandinavia** JA Wettergrensgata 1, Västra Frölunda, Sweden<br>Tel: +46 31 89 34 00 **DENMARK famaha Music Europe GmbH, Tyskland – filial Denmark**<br>Generatorvej 8B, DK-2730 Herlev, Denmark<br>Tel: 44 92 49 00 **NORWAY Yamaha Music Europe GmbH Germany -<br>Norwegian Branch<br>Grini Næringspark 1, N-1361 Østerås, Norway<br>Tel: 67 16 78 00 RUSSIA Yamaha Music (Russia) LLC.**<br>Room 37, bld. 7, Kievskaya street, Moscow, 121059, Russia Tel: 495 626 5005<br>**OTHER EUROPEAN COUNTRIES** Yamaha Music Europe GmbH<br>Siemensstraße 22-34, 25462 Rellingen, Germany  $Tel: +49-4101-3030$ **AFRICA The Common Yamaha Music Gulf FZE**<br>Office JAFZA 16-512, P.O.Box 17328, Jebel Ali - Dubai, UAE<br>Tel: +971-4-881-5868 **EAST TURKEY**<br>Yamaha Music Europe GmbH<br>Merkezi Almanya Türkiye İstanbul Şubesi<br>Maslak Meydan Sokak No:5 Spring Giz Plaza<br>Bağımsız Böl. No:3, 34398 Şişli İstanbul<br>Tel: +90-212-999-8010 **CYPRUS GmbH Europe Music Yamaha** Siemensstraße 22-34, 25462 Rellingen, Germany Tel: 04101-3030 **COUNTRIES Yamaha Music Gulf FZE**<br>Office JAFZA 16-512, P.O.Box 17328,<br>Jebel Ali - Dubai, U.A.E<br>Tel: +971-4-881-5868

#### **Conectores**

Los conectores de tipo XLR se conectan del modo siguiente (norma IEC60268): patilla 1: masa, patilla 2: activo (+) y patilla 3: negativo (-).

Cuando conecte el ordenador al conector [USB 2.0], es importante tener en cuenta lo siguiente. De no hacerlo, corre el riesgo de que el ordenador se bloquee y se dañen o pierdan datos. Si el ordenador o el mezclador se bloquean, reinicie el software o el sistema operativo del ordenador, o coloque el interruptor [b] (espera/activado) del mezclador en la posición de espera y vuelva a activarlo. • Utilice un cable USB del tipo AB. No es posible utilizar un cable USB 3.0.

- 
- 
- 
- 

# **Información**

- 
- 
- 
- 

Siga siempre las precauciones básicas detalladas a continuación para prevenir la posibilidad de lesiones graves, o incluso la muerte, por descargas eléctricas, cortocircuitos, daños, incendios u otros peligros. Estas precauciones incluyen, aunque no de forma exclusiva, las siguientes:

Shanghai, China<br>Tel: 400-051-7700 **INDIA Yamaha Music India Pvt. Ltd.**<br>Spazedge building, Ground Floor, Tower A, Sector<br>47, Gurgaon- Sohna Road, Gurgaon, Haryana, India<br>Tel: 0124-485-3300 **INDONESIA**<br> **PT. Yamaha Musik Indonesia (Distributor)**<br>
Yamaha Music Center Bldg. Jalan Jend. Gatot<br>
Subroto Kav. 4, Jakarta 12930, Indonesia<br>
Tel: 021-520-2577 **KOREA .Ltd Korea Music Yamaha** 8F, 9F, Dongsung Bldg. 158-9 Samsung-Dong,<br>Kangnam-Gu, Seoul, Korea Fel: 02-3467-3300 **MALAYSIA**<br> **Yamaha Music (Malaysia) Sdn., Bhd.**<br>
No.8, Jalan Perbandaran, Kelana Jaya, 47301<br>
Petaling Jaya, Selangor, Malaysia<br>
Tel: 03-78030900 **SINGAPORE Limited Private) Asia (Music Yamaha** Block 202 Hougang Street 21, #02-00,<br>Singapore 530202, Singapore<br>Tel: 65-6747-4374 TAIWAN<br>Yamaha Music & Electronics Taiwan Co.,Ltd. 3F, No.6, Section 2 Nan-Jing East Road, Taipei,<br>Taiwan R.O.C.<br>Tel: 02-2511-8688 **THAILAND Leaphan Music Yamaha Co., Ltd.** 3, 4, 15 and 16th floor, Siam Motors Building,<br>891/1 Rama 1 Road, Wangmai, Pathumwan, Bangkok 10330, Thailand<br>Tel: 02-215-2622 **VIETNAM**<br> **Limited**<br>
15th Floor, Nam A Bank Tower, 201-203 Cach<br>
15th Floor, Nam A Bank Tower, 201-203 Cach<br>
Mo Chi Minh City, Vietnam<br>
15th Chi Minh Chi Minh Chi Minh Chi Minh Chi Minh Chi Minh Chi Minh Chi Minh Chi Minh +84-8-3818-1 **OTHER ASIAN COUNTRIES Yamaha Corporation<br><b>Sales & Marketing Division**<br>Nakazawa-cho 10-1, Naka-ku, Hamamatsu,<br>Japan 430-8650<br>Tel: +81-53-460-2312 **AUSTRALIA Yamaha Music Australia Pty. Ltd.**<br>Level 1, 99 Queensbridge Street, Southbank, **OCEANIA**

THE PEOPLE'S REPUBLIC OF CHINA amaha Music & Electronics (China) Co.,Ltd. 2F, Yunhedasha, 1818 Xinzha-lu, Jingan-qu

Este símbolo en los productos, embalaje, y/o documentación que se acompañe significa que los productos electrónicos y eléctricos usados no deben ser mezclados con desechos hogareños .corrientes

Para el tratamiento, recuperación y reciclado apropiado de los productos viejos, por favor llévelos a puntos de recolección aplicables, de acuerdo a su legislación nacional y las directivas 2002/96/EC

Al disponer de estos productos correctamente, ayudará a ahorrar recursos valiosos y a prevenir cualquier potencial efecto negativo sobre la salud humana y el medio ambiente, el cual podría surgir de un inapropiado manejo de los desechos

Para mayor información sobre recolección y reciclado de productos viejos, por favor contacte a su municipio local, su servicio de gestión de residuos o el punto de venta en el cual usted adquirió los .artículos

#### [Para usuarios de negocios en la Unión Europea]

Si usted desea deshacerse de equipamiento eléctrico y electrónico, por favor contacte a su vendedor o proveedor para mayor información.

[Información sobre la Disposición en otros países fuera de la Unión Europea]

-<br>Este símbolo sólo es válido en la Unión Europea. Si desea deshacerse de estos artículos, por favor contacte a sus autoridades locales y pregunte por el método correcto de disposición

(weee eu es  $01$ )

- 
- 
- LUGAR por el mismo motivo.

**Guarde este manual en un lugar seguro para .consultas futuras**

> • Antes de conectar el dispositivo a otros dispositivos. desconecte la alimentación de todos ellos. Antes de apagar o encender los dispositivos, baje el volumen al .mínimo

• Retire el cable USB del ordenador cuando limpie el .dispositivo

#### **Precaución en el manejo**

- No meta los dedos ni las manos en ninguno de los huecos o aberturas del dispositivo
- No inserte ni deie caer objetos extraños (papel, plástico, metal, etc.) en ninguno de los huecos o aberturas del dispositivo. En este caso, desactívelo inmediatamente y
- desconecte el cable USB del ordenador. Seguidamente, pida al personal de asistencia de Yamaha que revise el .dispositivo • No se apove en el dispositivo, ni coloque objetos pesados
- sobre él, y no ejerza una presión excesiva sobre los botones, interruptores o conectores
- No utilice los altavoces ni los auriculares con volumen alto o incómodo durante un periodo prolongado, va que podría provocar una pérdida de audición permanente. Si experimenta alguna pérdida de audición u oye pitidos, consulte a un médico.

Yamaha no se responsabiliza por daños debidos a uso inapropiado o modificaciones hechas al dispositivo. ni tampoco por datos perdidos o destruidos

 $(PA \text{ es } 4)$ 

**ASIA**

ictoria 3006, Australia  $Tel: 3-9693-5111$ **COUNTRIES AND TRUST TERRITORIES IN PACIFIC OCEAN Yamaha Corporation<br><b>Sales & Marketing Division**<br>Nakazawa-cho 10-1, Naka-ku, Hamamatsu, Japan 430-8650<br>Tel: +81-53-460-2312

**HEAD OFFICE** Yamaha Corporation, Audio Products Sales and Marketing Division Nakazawa-cho 10-1, Naka-ku, Hamamatsu, Japan 430-8650

**Yamaha Pro Audio global web site** ttp://www.yamahaproaudio.com,

**Yamaha Manual Library** ttp://www.yamaha.co.ip/manual/

> Manual Development Departmen ©2015 Yamaha Corporatio Published 01/2015 CRZC\*.\*-01A0 Printed in Indonesia

# **PRECAUCIONES**

## **LEER DETENIDAMENTE ANTES DE EMPEZAR**

# **ADVERTENCIA**

• Este dispositivo contiene piezas cuyo mantenimiento no puede realizar el usuario. No abra el dispositivo ni trate de desmontar o modificar de forma alguna los componentes internos. En caso de mal funcionamiento, deje de usarlo de inmediato y pida al servicio técnico de Yamaha que lo

#### Advertencia sobre el agua

• Nunca inserte ni retire un cable USB con las manos mojadas.

#### **Advertencia sobre el fuego**

• No coloque objetos encendidos como, por ejemplo, velas sobre la unidad, porque podrían caerse y provocar un

#### **Si observa cualquier anomalía**

• Si se produjera alguno de los problemas siguientes, desactive el interruptor de alimentación inmediatamente y desconecte el cable USB del ordenador. Seguidamente, pida al servicio técnico de Yamaha que revise el

- El cable USB está deteriorado o dañado.

- Produce olor o humo no habituales.

- Se ha caído algún objeto dentro del dispositivo.

#### - Se produce una pérdida repentina de sonido mientras se está utilizando el dispositivo

• Si este dispositivo se cae o sufre algún daño, desactívelo inmediatamente, desconecte el cable USB del ordenador v hágalo revisar por un técnico Yamaha cualificado

**abrir No**

.inspeccione

• No exponga el dispositivo a la lluvia, ni lo use cerca del agua o en lugares donde haya mucha humedad, ni le ponga encima recipientes (como jarrones, botellas o vasos) que contengan líquido, ya que puede derramarse y penetrar en el interior del aparato. Si algún líquido, como por ejemplo agua, se filtrara en el dispositivo desactívelo de inmediato y desconecte el cable USB del ordenador. Seguidamente, pida al personal de asistencia de Yamaha que revise el dispositivo.

# .incendio

- - .dispositivo

**ATENCIÓN**

Siempre siga las precauciones básicas indicadas abajo para evitar así la posibilidad de sufrir lesiones físicas o de dañar el dispositivo u otros objetos. Estas precauciones incluyen, aunque no de forma exclusiva las siguientes:

#### **Colocación**

- No coloque el dispositivo en una posición inestable en la que se pueda caer accidentalment
- No coloque el dispositivo en un lugar donde pueda entrar en contacto con gases corrosivos o con salitre. Si ocurriera, podría dar lugar a un funcionamiento
- .defectuoso • Antes de cambiar el dispositivo de lugar, desconecte todos los cables

#### **Conexiones**

#### **Mantenimiento**